# **Pennsylvania State University Soil Characterization Laboratory Database System Documentation**

**by**

# **Edward J. Ciolkosz**

**Agronomy Series Number 145**

**April 2000**

# **Pennsylvania State University Soil Characterization Laboratory Database System Documentation**

**by**

Edward J. Ciolkosz<sup>1</sup>

# **Agronomy Series Number 145**

**Agronomy Department The Pennsylvania State University University Park, PA 16802**

# **April 2000**

 $\overline{a}$ 

<sup>1</sup>Professor of Soil Genesis and Morphology, 116 Agricultural Sciences and Industries Building, The Pennsylvania State University, University Park, PA 16802. Telephone: (814) 865-1530; Fax: (814) 863-7043; Email: f8i@psu.edu.

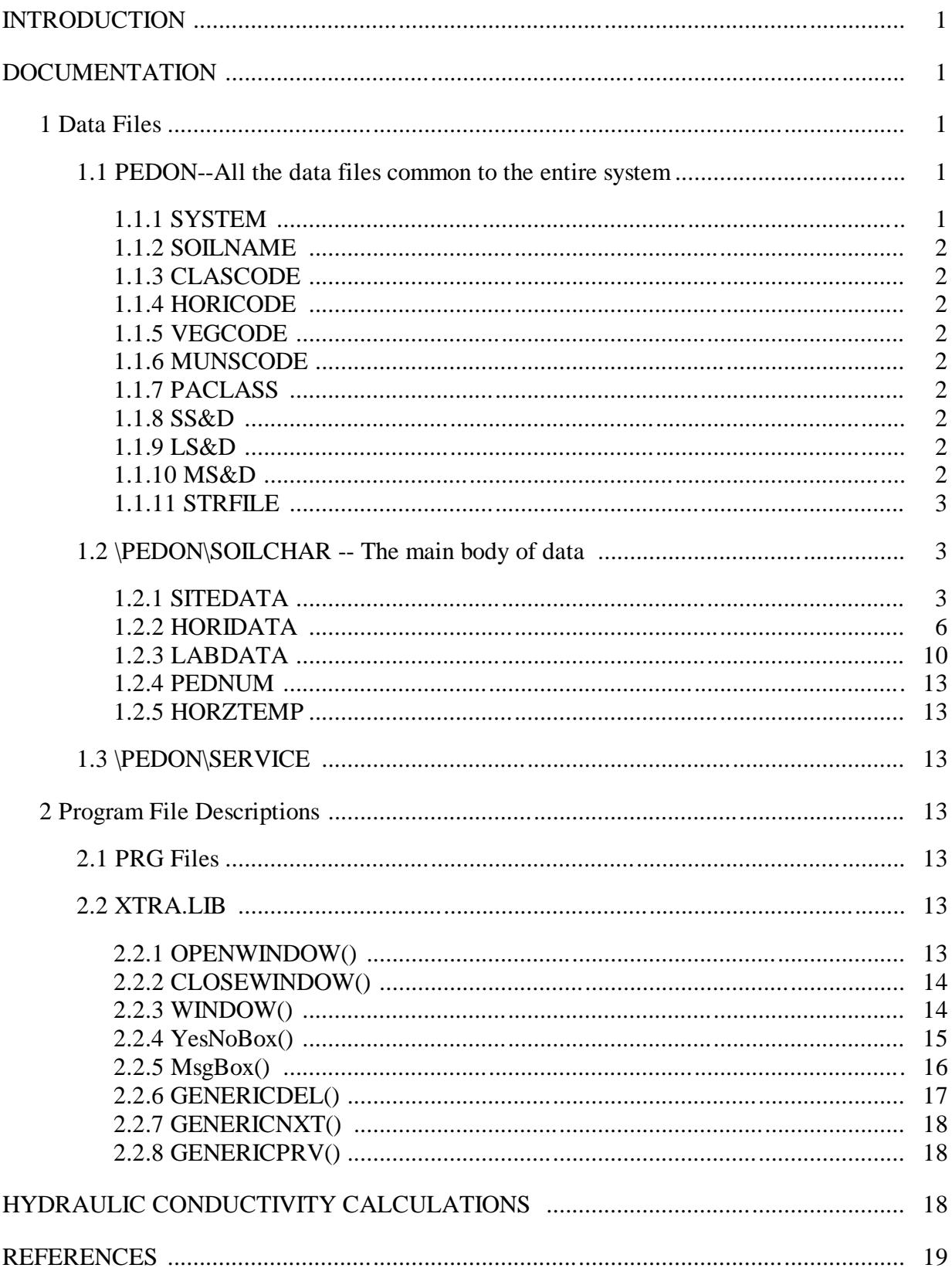

# **Contents**

#### **INTRODUCTION**

Soils have been sampled and analyzed in Pennsylvania for characterization since 1954. The initial sampling was done by the USDA Soil Conservation Service (SCS) now known as the USDA Natural Resources Conservation Service (NRCS). Subsequent samplings have been done by the Penn State Soil Characterization Laboratory, US Environmental Protection Agency (EPA), and the NRCS. Presently, 949 pedons (profiles) have been collected and analyzed. An account of the history of the sampling is given in Ciolkosz (1998). Initially the data (site, horizon, and laboratory) was available in hard copy printed form. Since the development of the computer, particularly the PC with large data capacities, the Pennsylvania analysis system and data have been computerized (see Ciolkosz, 2000; Ciolkosz and Thurman, 1992, 1994; Thurman et al., 1994). In order for a computer system to have longevity as it is modified and updated by computer programmers, the data system must be documented. Thus, the objective of this publication is to document the Penn State University Soil Characterization Laboratory Database System.

#### **DOCUMENTATION**

The Penn State Soil Characterization system is written in Clipper 5.2d. Clipper is a compiler of a Superset of the dBase language. The product formerly from Nantucket is now maintained and distributed by Computer Associates. The data files are in dBase III & dBase IV format with the exception of the HORZTEMP.DBF file which is in Clipper format which allows more that 254 fields. With 949 pedons of data, the system takes up 14 megabytes of disk space.

The main or entry program is MENU.PRG.

Clipper provides a MAKE facility called RMAKE and a Linker called RTLink. To compile the program, the user simply needs to type RMAKE MENU while in the subdirectory containing the program files (C:\PEDON\PROGRAMS). The make file is MENU.RMK and the link file is MENU.LNK.

The program is run from the C:\PEDON subdirectory by typing MENU. The MENU.EXE must be in the C:\PEDON subdirectory or on the DOS Path. To simplify the development cycle the MENU.EXE was kept in the C:\PEDON\PROGRAMS subdirectory, and that directory was added to the path.

#### **1 Data Files**

#### **1.1 PEDON---All the data files common to the entire system**

#### **1.1.1 SYSTEM**

This file is used to store current printer settings.

# **1.1.2 SOILNAME**

This file is a list of all unique soilnames in the system. It is used to load an array at system startup. This array is used to provide a pop-up list of soilnames available when editing the site data.

# **1.1.3 CLASCODE**

This file contains a variety of classification codes and descriptions for those codes. The descriptions are used during the report generation of Site, Horizon and Lab reports.

# **1.1.4 HORICODE**

This file contains several horizon codes and descriptions for those codes. The descriptions are used for the Horizon and Lab reports.

# **1.1.5 VEGCODE**

Vegetation codes and corresponding descriptions

# **1.1.6 MUNSCODE**

The MUNSCODE file contains the Munsel color codes and descriptions for those codes. The descriptions are used in the generation of Horizon reports.

# **1.1.7 PACLASS**

The PACLASS file contains the Pennsylvania Parent Material classification codes and descriptions for those codes. The descriptions are use in the generation of Site reports.

# **1.1.8 SS&D**

The SS&D file is taken from the SITEDATA.S&D file which describes all the data elements in the SITEDATA.DBF file. It is used by the data export procedures (found in STATS.PRG) to generate a description file to accompany any exported data files.

# **1.1.9 LS&D**

The LS&D file is taken from the LABDATA.S&D file which describes all the data elements in the LABDATA.DBF file. It is used by the data export procedures (found in STATS.PRG) to generate a description file to accompany any exported data files.

# **1.1.10 MS&D**

The MS&D file is taken from the HORIDATA.S&D file which describes all the data elements in the HORIDATA.DBF file. It is used by the data export procedures (found in STATS.PRG) to generate a description file to accompany any exported data files.

#### **1.1.11 STRFILE**

The STRFILE file contains the field descriptions of the Clipper format (up to 1000 fields) HORZTEMP file. When the HORZTEMP file is missing, the system creates it from the STRFILE using a CREATE FROM statement.

#### **1.2 \PEDON\SOILCHAR -- The main body of data**

#### **1.2.1 SITEDATA**

The SITEDATA file contains data that is global to the site.

This field list was taken from SITEDATA.S&D as of 02-03-2000. For the most recent listing of field names and descriptions see SITEDATA.S&D.

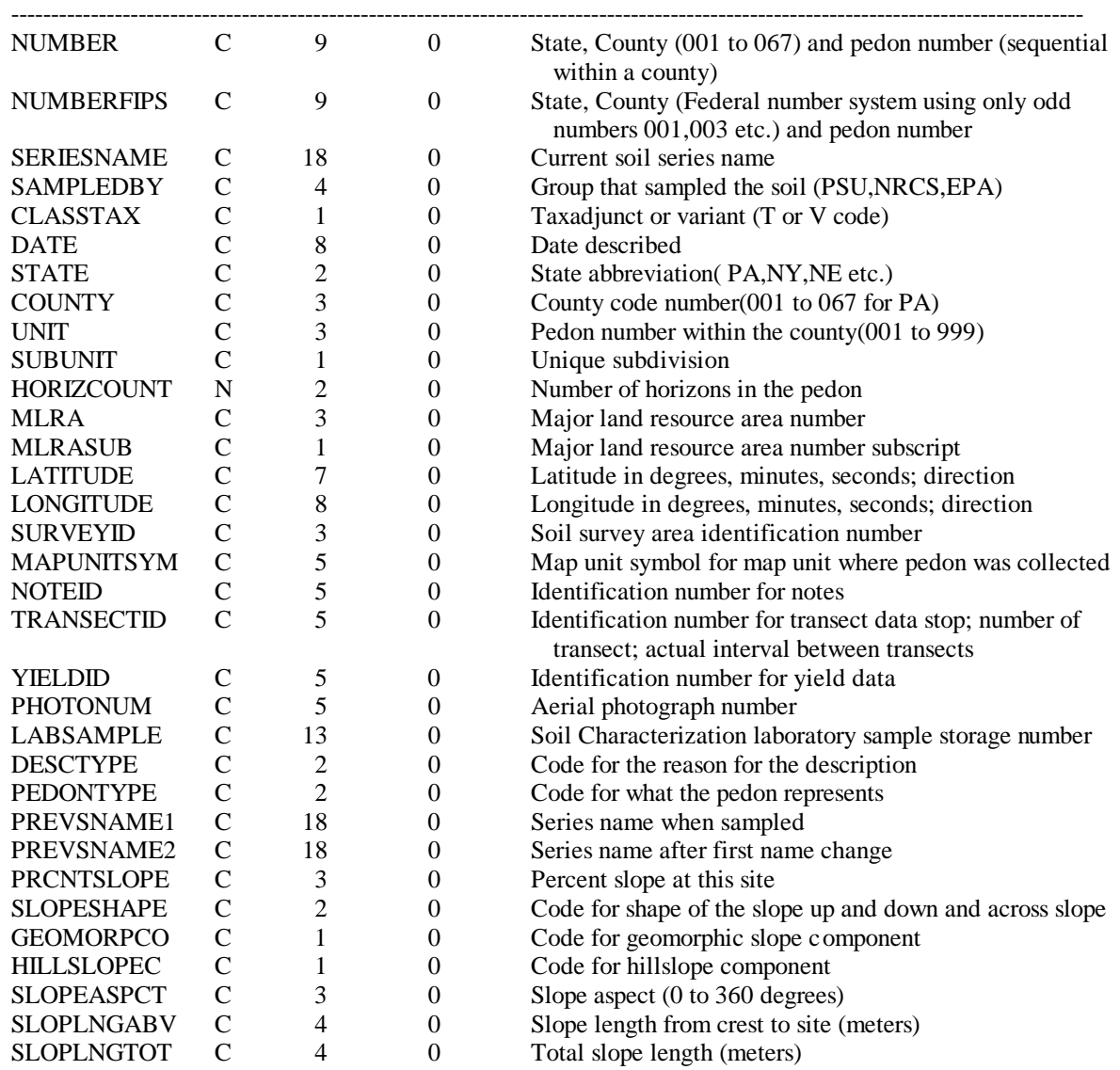

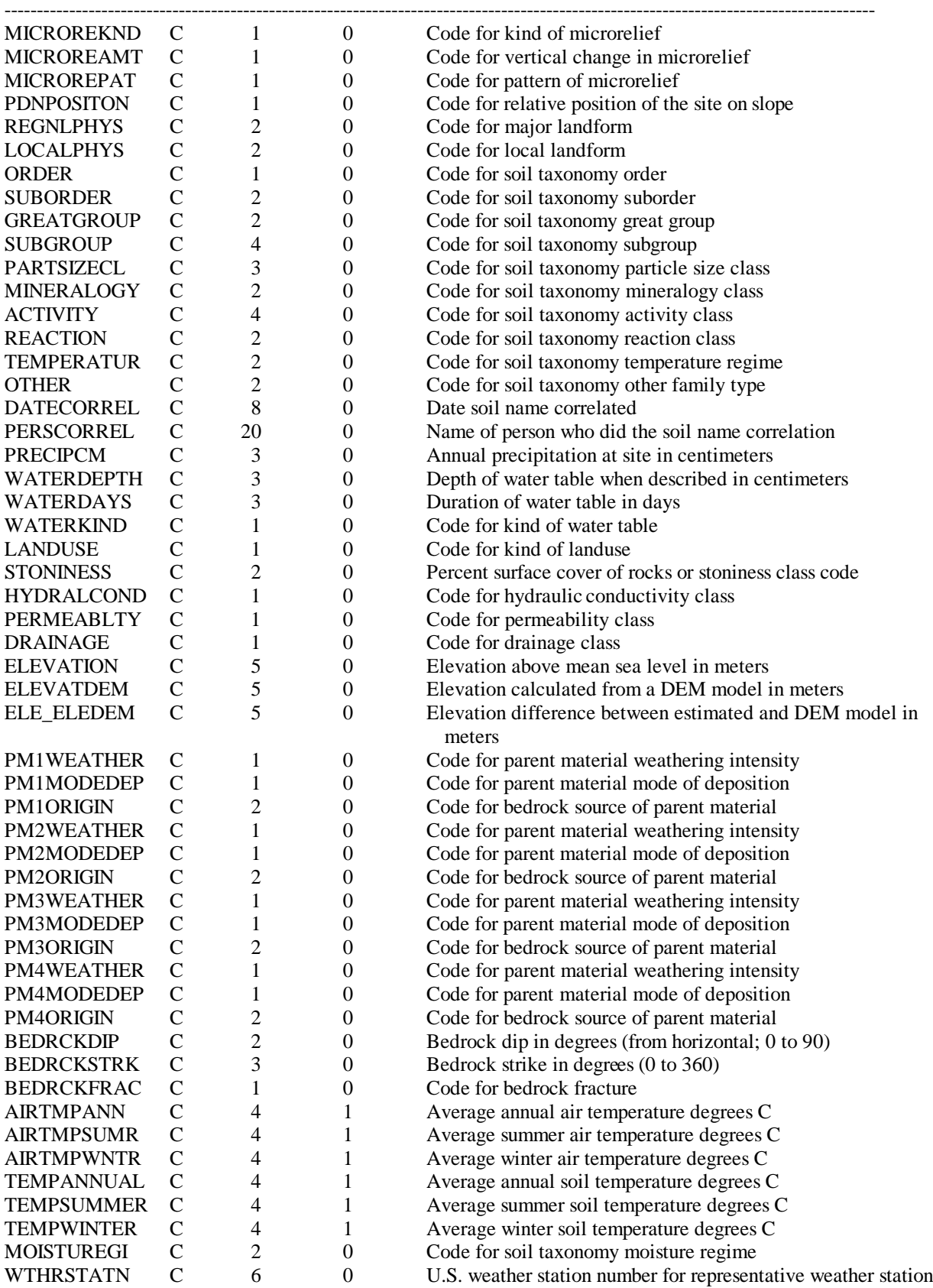

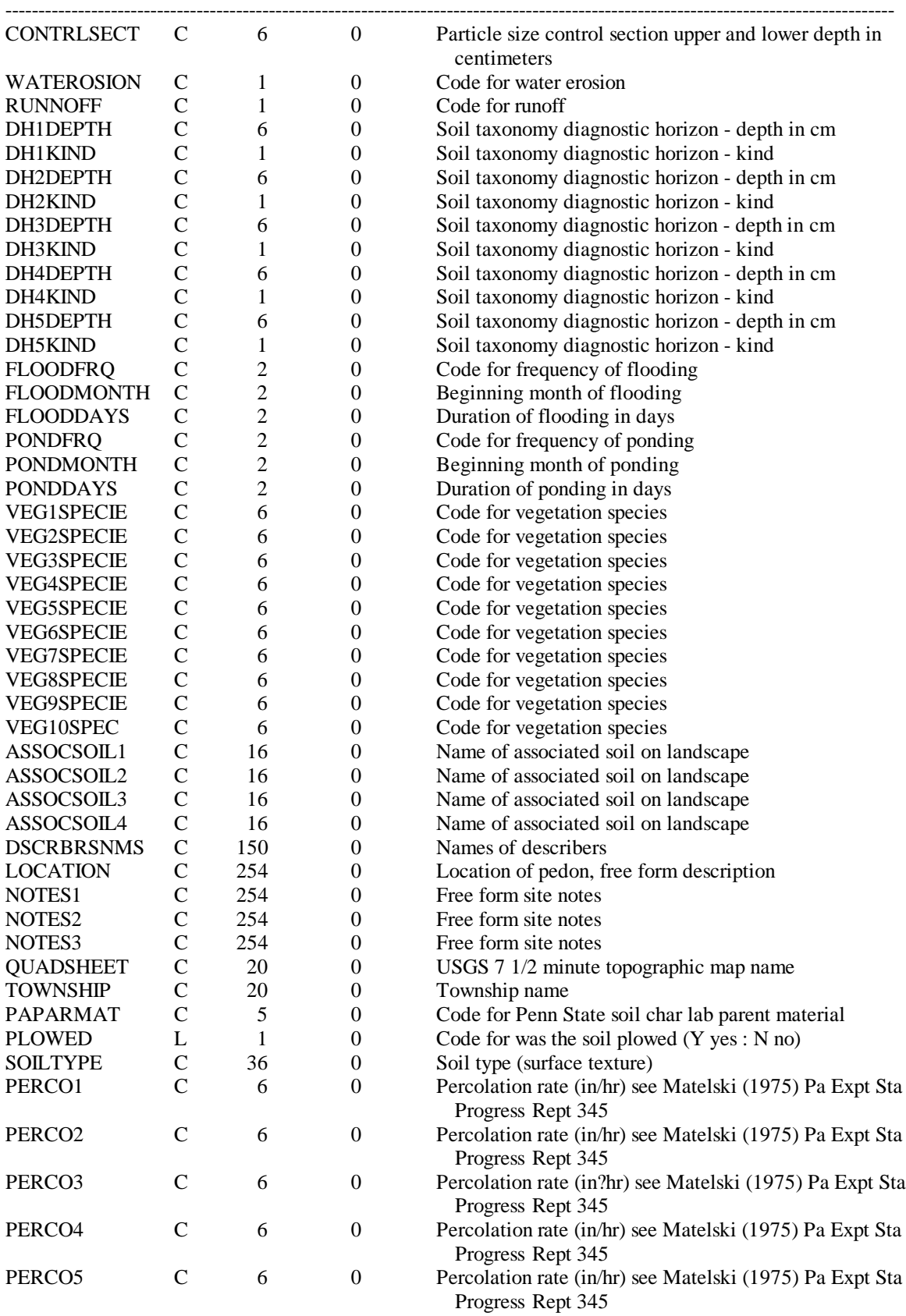

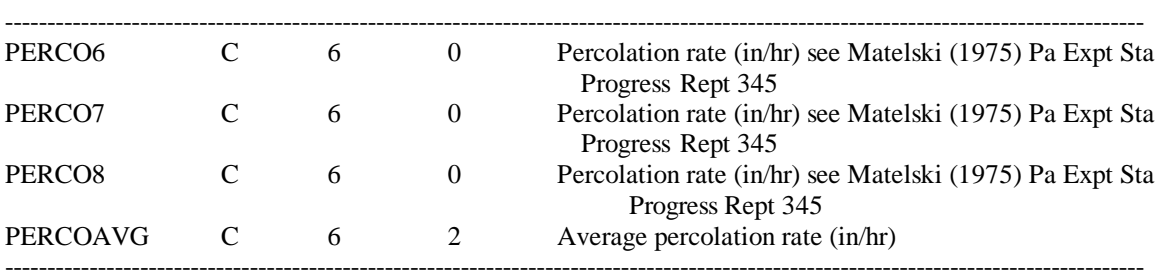

# **1.2.2 HORIDATA**

The HORIDATA file contains data for each layer of soil observed at a site. These records contain all information recorded in the field. HORIDATA.S&D 02-03-2000

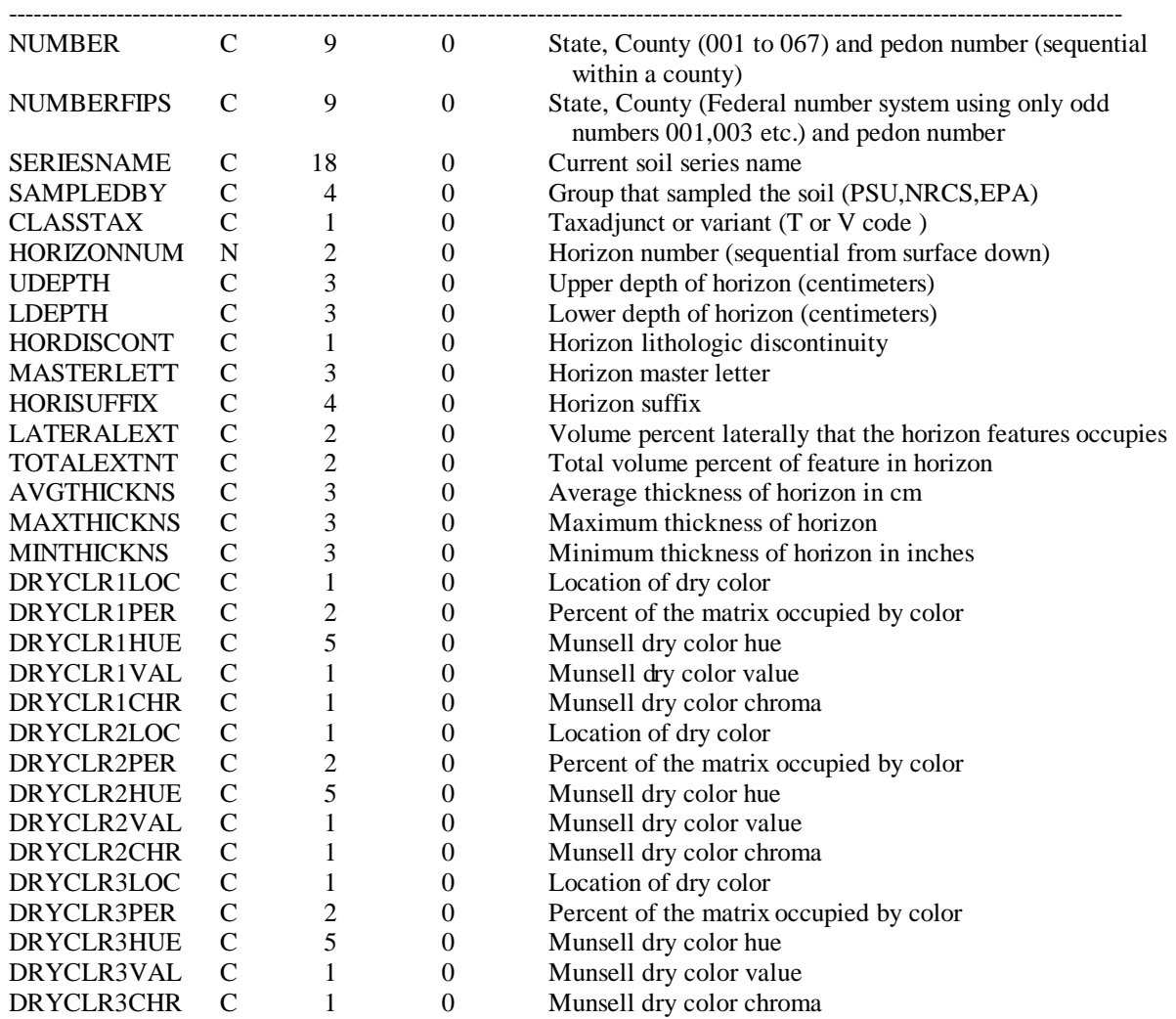

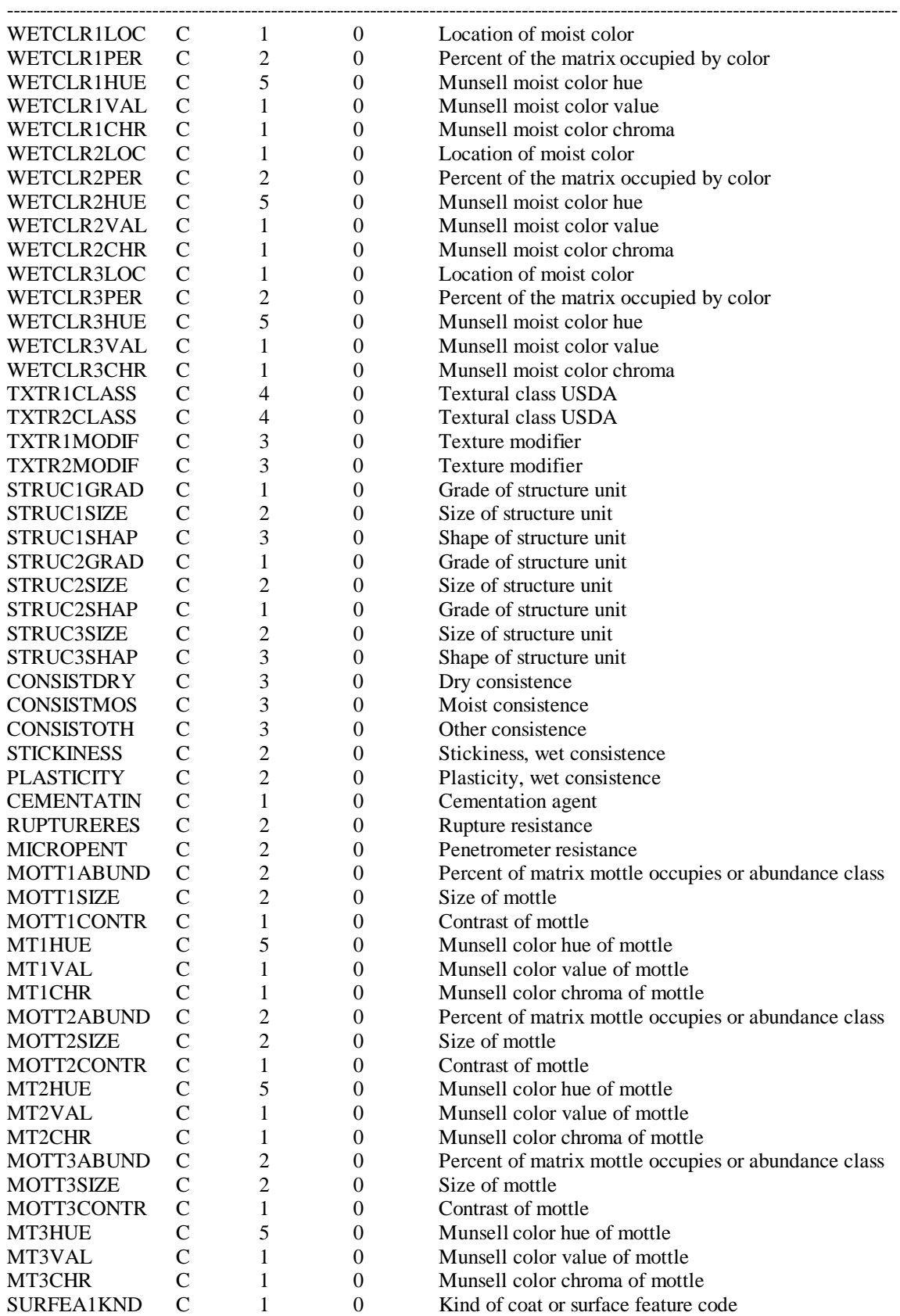

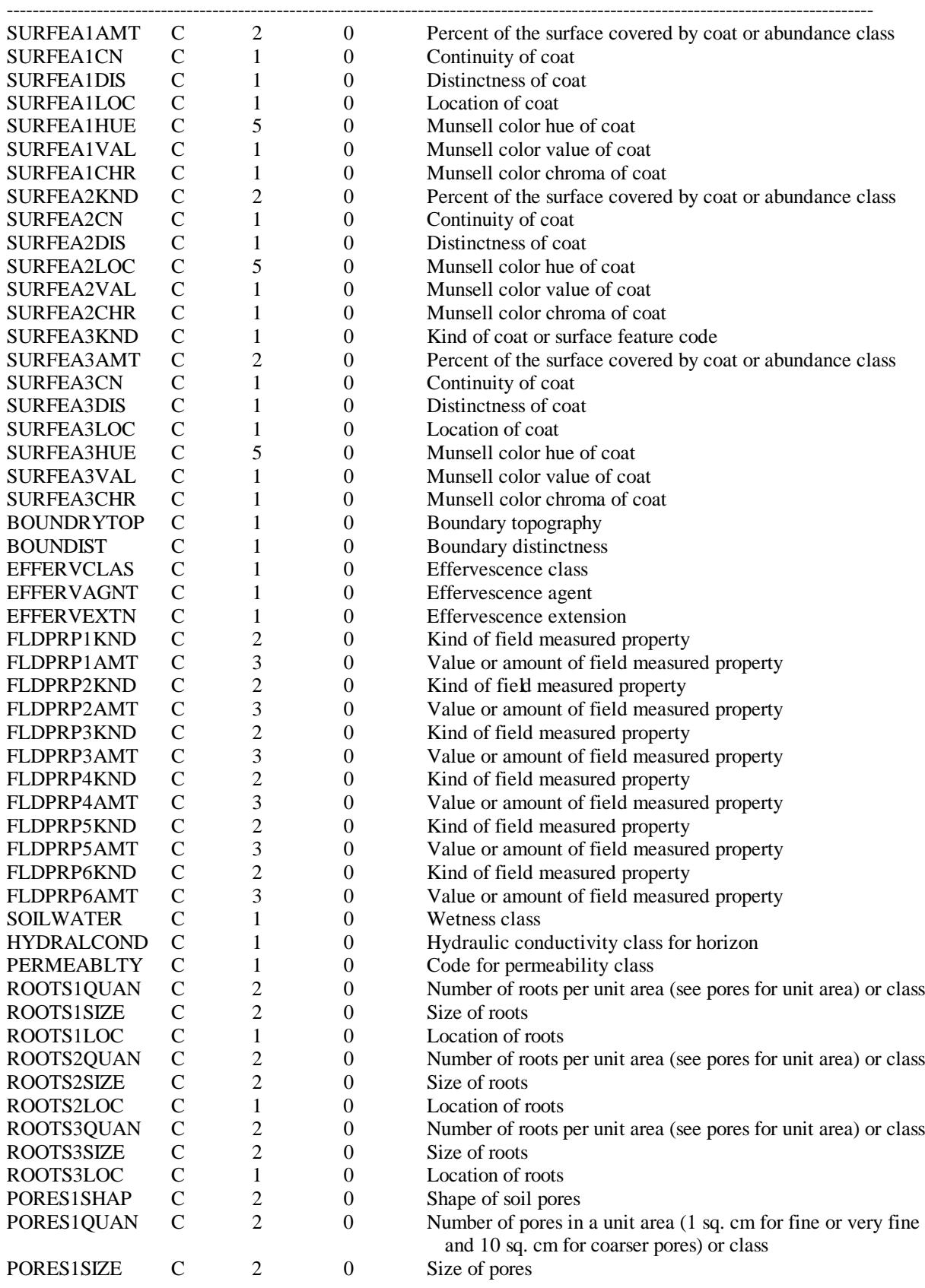

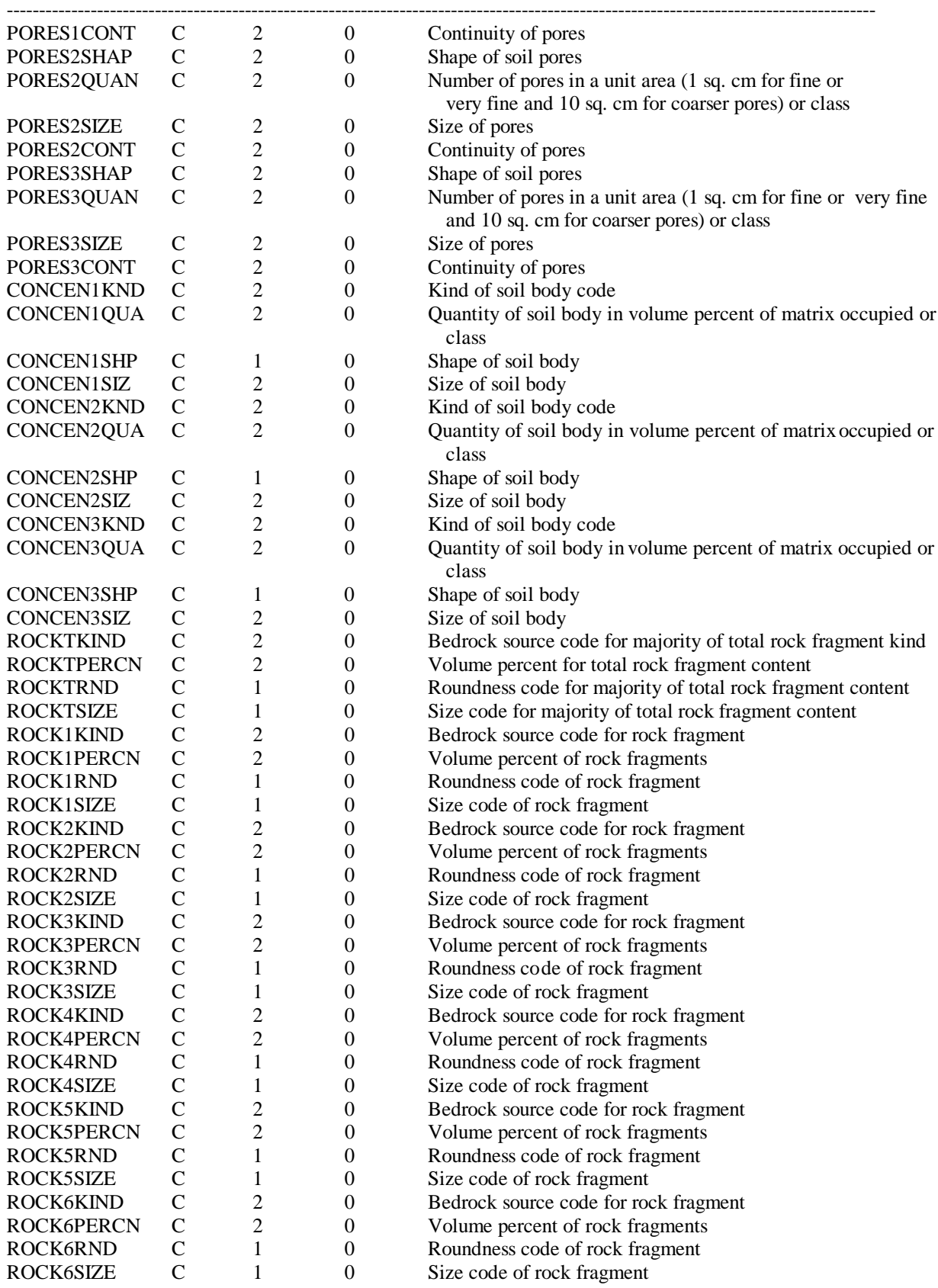

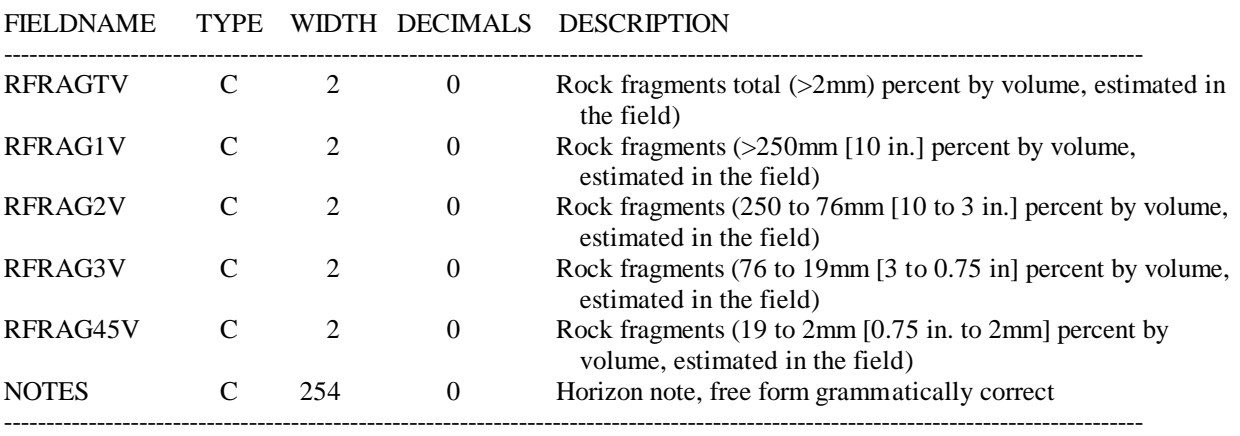

#### **1.2.3 LABDATA**

The LABDATA file contains data for each layer of soil from a site. It is made up of laboratory analysis and calculated values based on that analysis.<br>LABDATA.S&D 02-03-2000  $LABDATA.S&D$ 

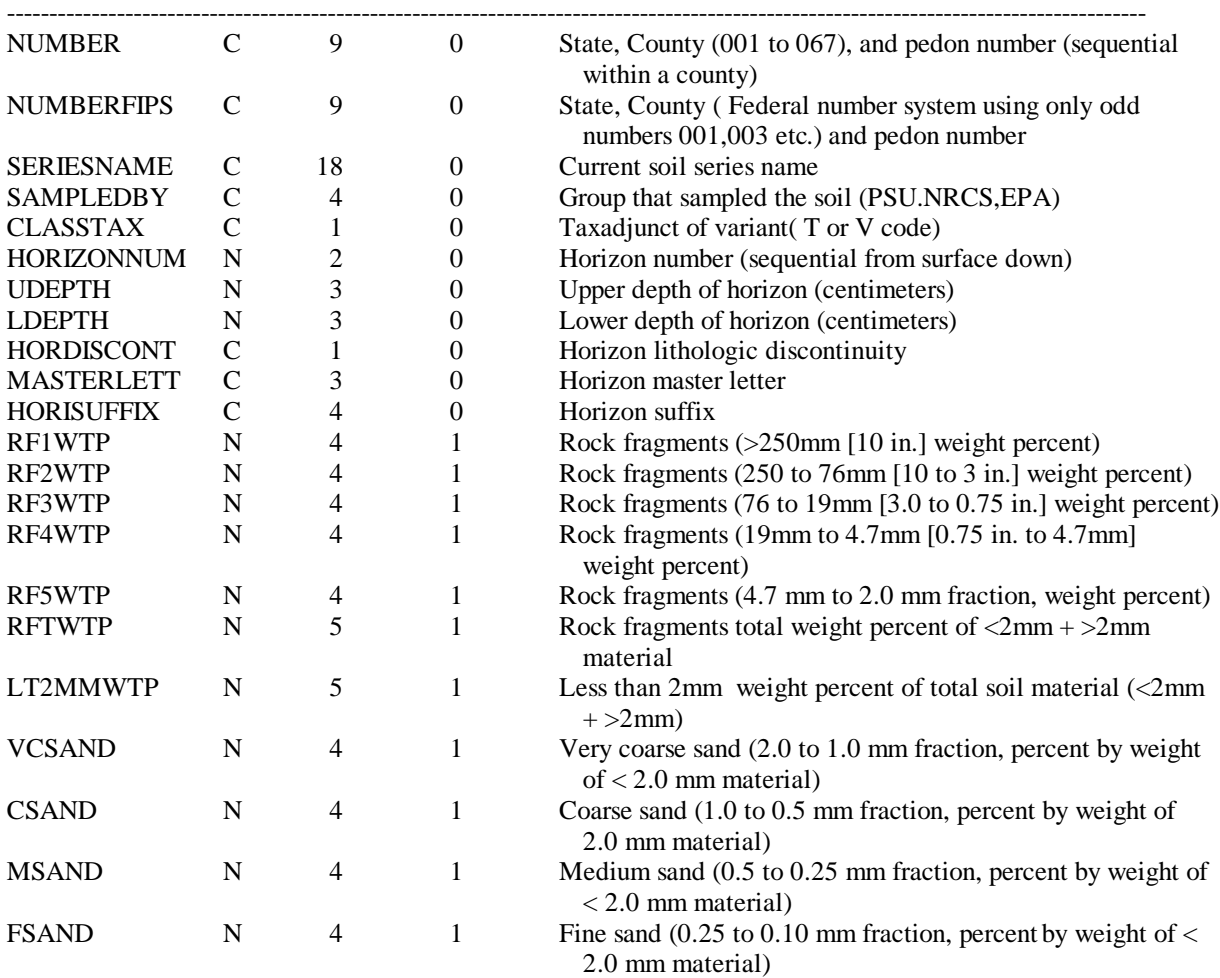

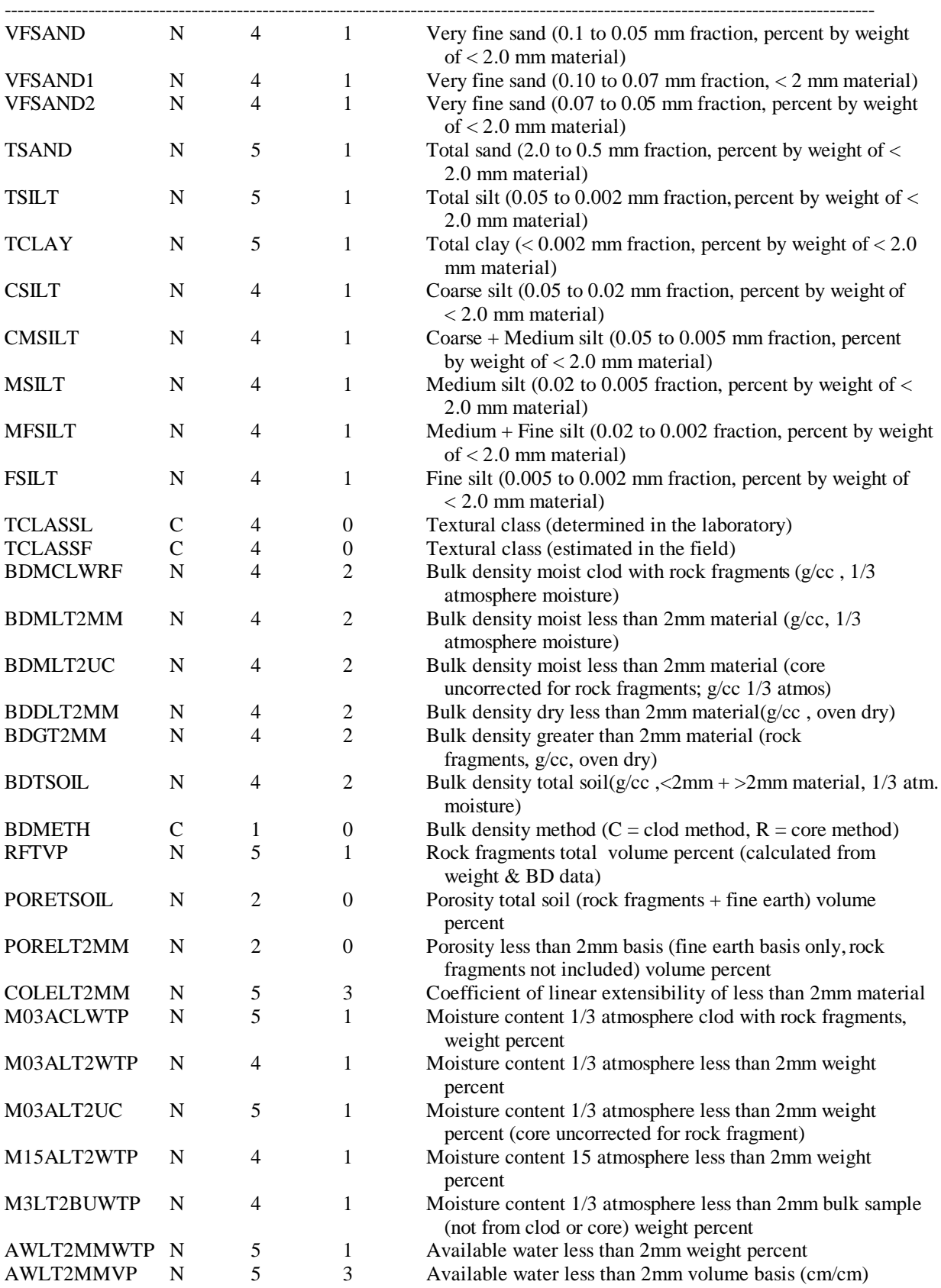

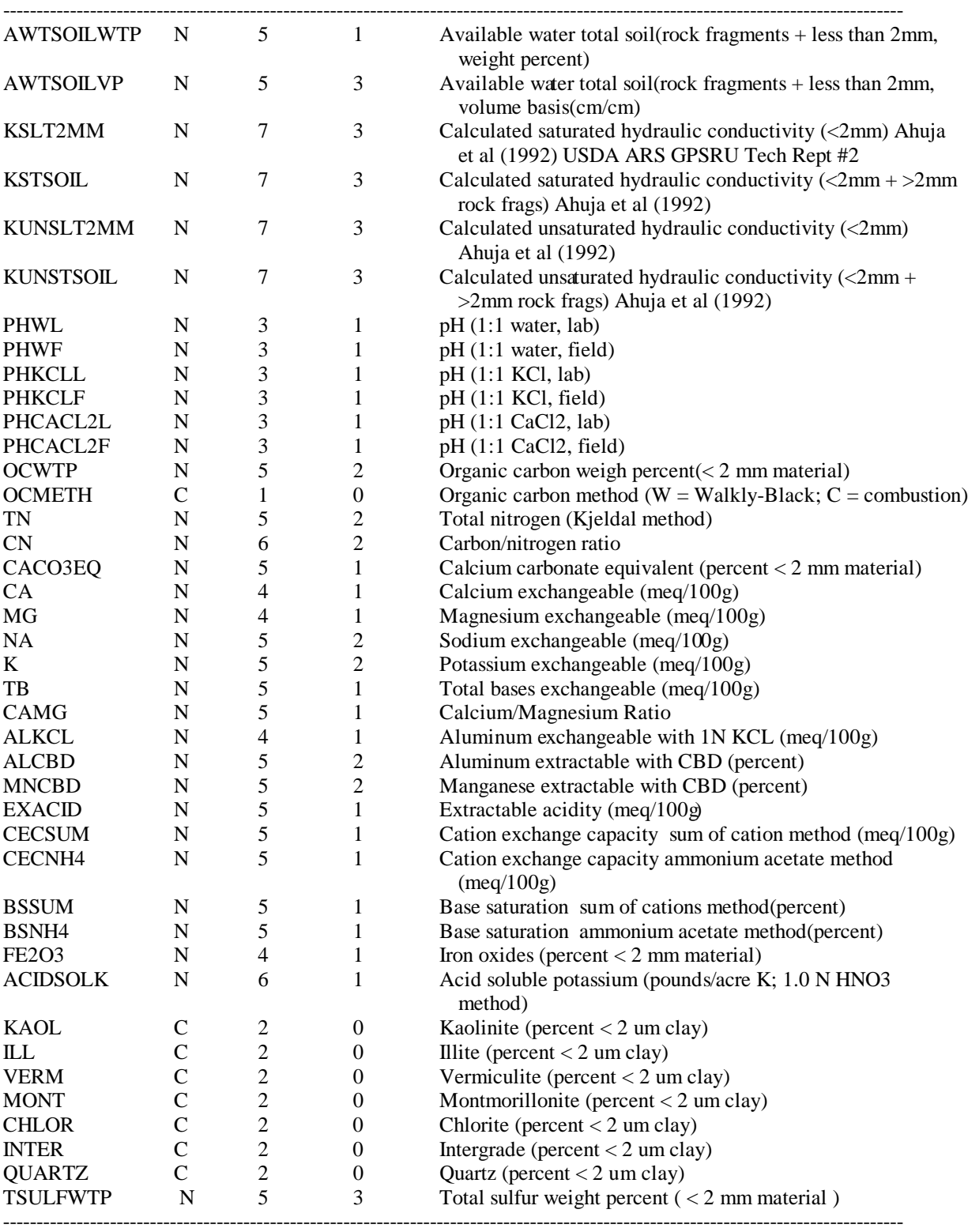

#### **1.2.4 PEDNUM**

The PEDNUM file contains a listing of all the pedons in the system. It is used to load up arrays which are then used to provide pop-up choices for selecting multiple sites during the reporting procedure.

| <b>NUMBER</b>   |   |    | State, County (001 to 067), and pedon number (sequential<br>within a county) |
|-----------------|---|----|------------------------------------------------------------------------------|
| PEDNUM          |   | 46 | 'S', Year Sampled, State, County, Pedon Number                               |
| <b>NUMORDER</b> | N |    | Numeric order - used for array indexing during report<br>Selections          |
|                 |   |    |                                                                              |

FIELDNAME TYPE WIDTH DECIMALS DESCRIPTION

#### **1.2.5 HORZTEMP**

This file is used to combine the information from the HORIDATA and LABDATA files for a single pedon during the editing process. Since the number of fields of HORIDATA and LABDATA combined would exceed the maximum number of fields permitted in a dBase IV file, a Clipper structure file is used instead. There is no need for access to this data file except by the program during the editing process.

#### **1.3 \PEDON\SERVICE**

A second body of soil data used for other purposes (i.e. consulting) but not a part of the main system. The structure in these files is identical to that of the \PEDON\SOILCHAR area.

#### **2 Program File Descriptions**

#### **2.1 PRG Files**

MENU.PRG - This is the Main or Root program of the system. PROCS.PRG - A number of Procedures and Functions callable from anywhere in the system

#### **2.2 XTRA.LIB**

XTRA.LIB - A small library of Procedures and Functions callable from anywhere in the system.

The functions and procedures provided by XTRA.LIB are:

#### **2.2.1 OPENWINDOW()**

Syntax:

OPENWINDOW(name,top,left,bottom,right,regcolor[,edge])

Purpose:

To create a window on the screen

#### Arguments:

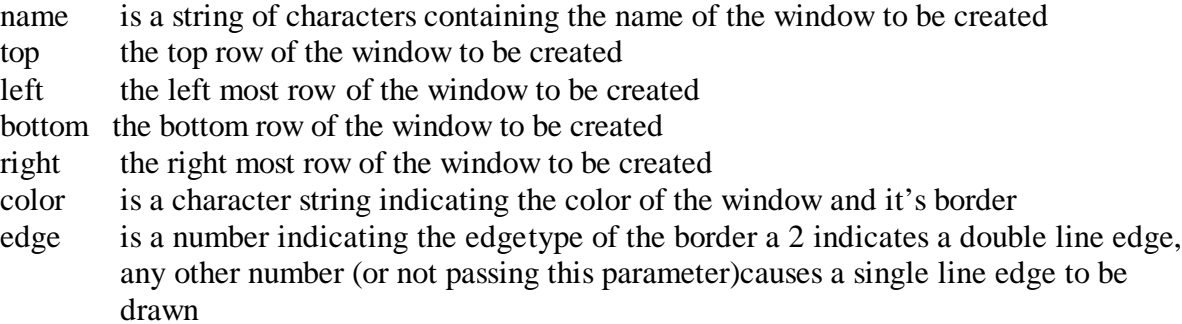

Returns:

there is no return value

#### Usage:

OPENWINDOW() is used to simplify the creation of a window and can be used with CLOSEWINDOW() also found in this file

Library:

#### **2.2.2 CLOSEWINDOW()**

#### Syntax:

CLOSEWINDOW(name)

#### Purpose:

To remove a window on the screen previously created by OPENWINDOW()

#### Arguments:

name is a string of characters containing the name of the window created by OPENWINDOW()

#### Returns:

there is no return value

Usage:

CLOSEWINDOW() is used to simplify the removal of a window and should be used with OPENWINDOW() also found in this file

Library:

# **2.2.3 WINDOW()**

Note: WINDOW is a newer version of OPENWINDOW and CLOSEWINDOW Syntax:

WINDOW(action,top,left,bottom,right,regcolor[,edge][,shadow][,explode])

Purpose:

To create a window on the screen and close it when done

#### Arguments:

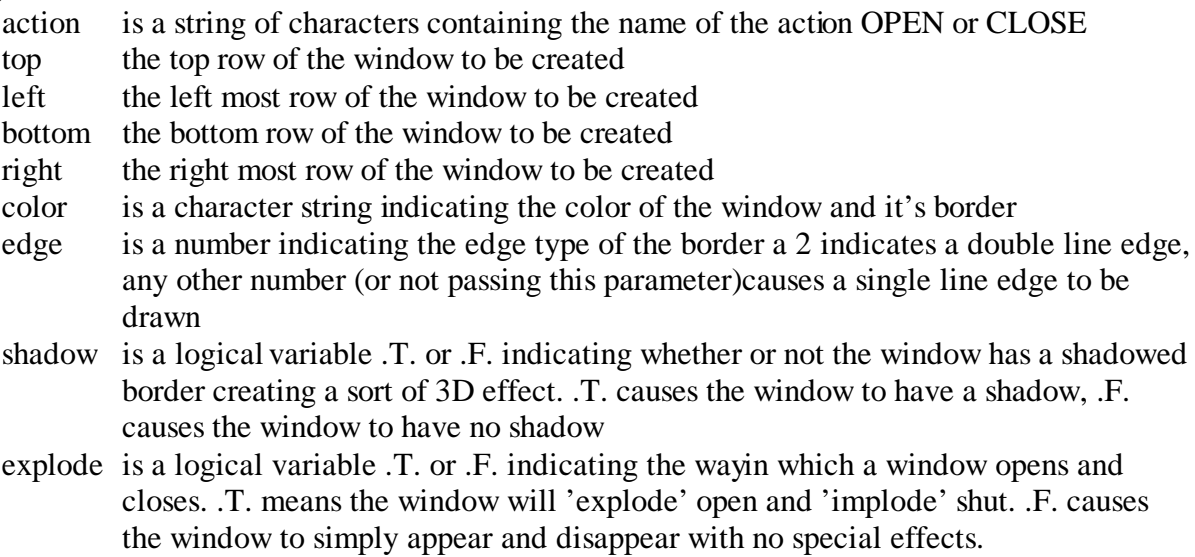

#### Returns:

there is no return value

#### Usage:

OPENWINDOW() is used to simplify the creation of a window and can be used with CLOSEWINDOW() and SCROLLPICK() also found in this file

Library:

# **2.2.4 YesNoBox()**

#### Syntax:

YesNoBox (boxstring, default, color, top, left)

#### Purpose:

To create a window on the screen which asks a yes/n o question and waits for a response

#### Arguments:

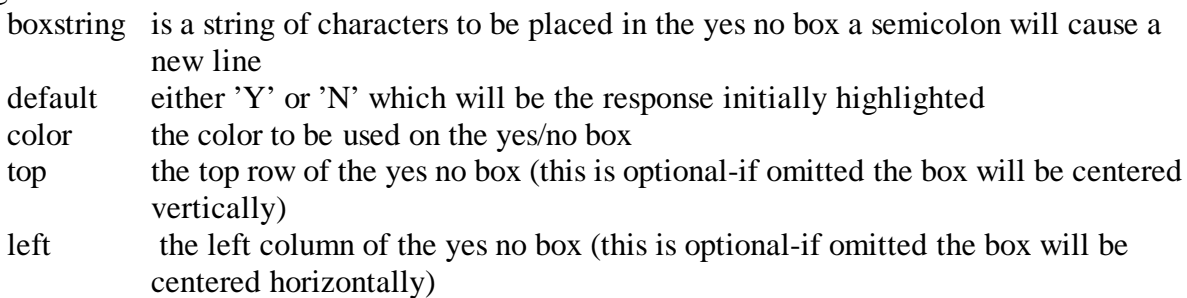

#### Returns:

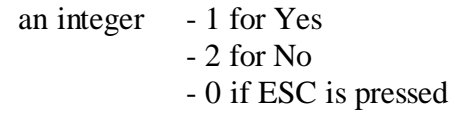

Example:

mYN=YesNoBox ('Do you wish to add; this new data?','N','W+/BR,N/W') The variable mYN will be assign the return value A box looking something like:

\*\*\*\*\*\*\*\*\*\*\*\*\*\*\*\*\*\*\*\*\*\* \* Do you with to add \* \* this new data? \* \* \*  $*$  Y N  $*$ \*\*\*\*\*\*\*\*\*\*\*\*\*\*\*\*\*\*\*\*\*\*

The N will be highlighted

Since we didn't pass TOP and LEFT parameters the box will be centered on the screen

Library: XTRA

#### **2.2.5 MsgBox()**

#### Syntax:

MsgBox (openclose, boxstrin g, color, delay, top, left)

Purpose:

To create and remove a message box on the screen

#### Arguments:

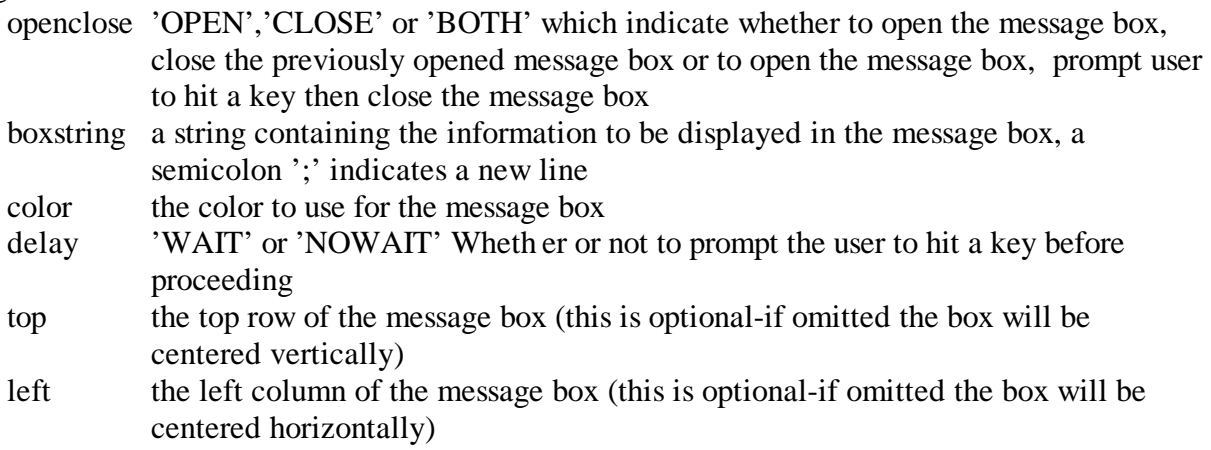

#### Returns:

there is no return value

#### Example1:

MsgBox ('BOTH','Time Card has; been added','W+/BR','WAIT') A box looking something like:

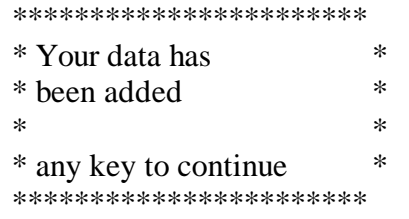

when the user hits a key the box will vanish

#### Example2:

MsgBox ('OPEN','The current Record; is being deleted;;PLEASE WAIT','W+/BR','NOWAIT') delete pack MsgBox ('CLOSE') A box looking something like: \*\*\*\*\*\*\*\*\* \*\*\*\*\*\*\*\*\*\*\*\*\*\* \* The current record \* \* is being deleted \* \* \* \* PLEASE WAIT \* \*\*\*\*\*\*\*\*\*\*\*\*\*\*\*\*\*\*\*\*\*\*\*

will appear; the current record will be marked for deletion the file will be packed then the window will vanish

Since we didn't pass TOP and LEFT parameters the boxes in the above examples will be centered on the screen

Library: XTRA

# **2.2.6 GENERICDEL()**

Syntax:

GENERICDEL()

Purpose:

To simplify prompting a user for approval to delete a record

Arguments: None

Returns:

there is no return value

GENERICDEL will prompt the user for approval to delete a record. Upon approval the record will be deleted and the database packed.

Library: XTRA

#### **2.2.7 GENERICNXT()**

Syntax:

GENERICNXT()

Purpose:

Skip forward one record and sound a tone if EOF is reached.

Arguments: none

Returns: there is no return value

Library: XTRA

#### **2.2.8 GENERICPRV()**

Syntax: GENERICNXT()

Purpose:

Skip backward one record and sound a tone if BOF is reached.

Arguments: none

Returns: there is no return value

Library: XTRA

#### **HYDRAULIC CONDUCTIVITY CALCULATIONS**

Hydraulic conductivity data in the database is calculated using the model of Ahuja et al. (1992). It was calculated as follows:

Ksat = 764.5 (porosity – 0.3 atmosphere volume water content)  $3.29$ 

 $K$ sat = saturated hydraulic conductivity in cm/hr  $764.5$  = soil texture factor of Ahuja et al. (1992) Porosity  $=$  a Penn State database value calculated from soil bulk density

- 0.3 atmosphere volume water content  $=$  a Penn State value calculated from moisture tension values and bulk density
- 3.29 = an Ahuja et al. (1992) exponent calculation factor

The Ksat values were calculated on a basis of the  $<$  2 mm material (fine earth) and on a  $< 2$  mm  $+$   $> 2$  mm total soil basis (fine earth plus rock fragments). Data fields were set up to also calculate Kunsat (unsaturated hydraulic conductivity), but it was not deemed feasible to make these calculations at this time.

#### **REFERENCES**

- Ahuja, L. et al. 1992. Root zone water quality model version 1.0. USDA-ARS Great Plains System Research Technical Report No. 2. Fort Collins, CO.
- Ciolkosz, E. J. 1998. The Soil Survey of Pennsylvania. Chapter 5. In E. J. Ciolkosz, R. L. Cunningham, and J. J. Eckenrode (editors). Pennsylvania Soil Survey History. Penn State University Agronomy Series 142.
- Ciolkosz, E. J. 2000. Pennsylvania State University Soil Characterization Laboratory Database. Agronomy Department. Penn State University. University Park, PA.
- Ciolkosz, E. J. and N. C. Thurman. 1992. Pennsylvania State University Soil Characterization Laboratory Database System. Penn State University Agronomy Series 124.
- Ciolkosz, E. J. and N. C. Thurman. 1994. Listing of Characterized Soils in Pennsylvania. Penn State University Agronomy Series 132.
- Thurman, N. C., E. J. Ciolkosz, and R. R. Dobos. 1994. Pennsylvania State University Soil Characterization Laboratory Methods Manual. Penn State University Agronomy Series 117.